## **How do I embed the Calendar on a Lessons page?**

Instructors can embed the course calendar on a Lessons page. This can be useful if you are using Lessons as your course landing page, or if you wish to call attention to course deadlines within your content pages.

## **Go to Lessons.**

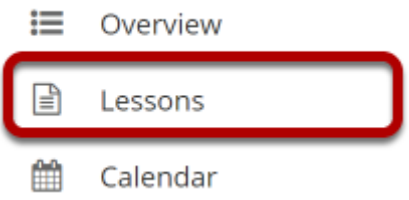

Click on the Lessons tool in the Tool Menu to display the page.

*Note: The default or blank Lessons page contains text and images that explain the basic functionality of the Lessons tool.* 

## **Click Add Content, and then select Embed Calendar.**

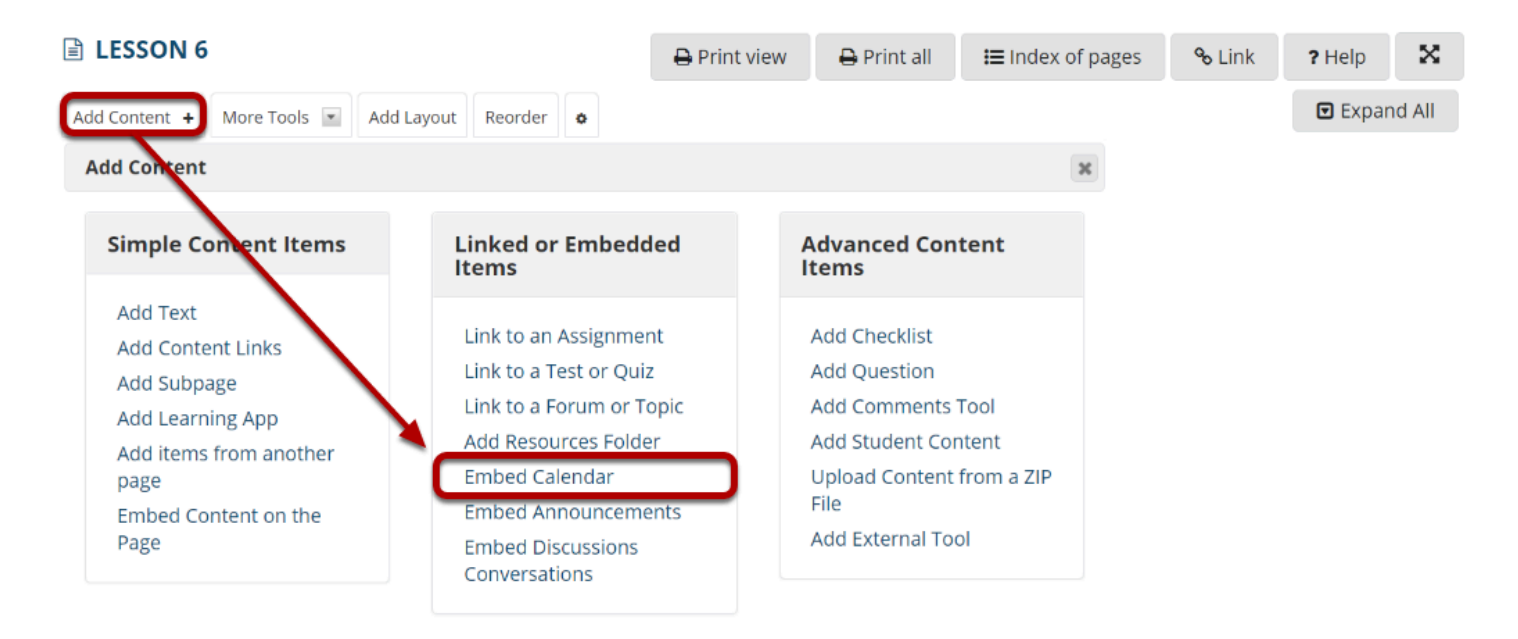

Use this to add a new content item at the end of the page. Use + icons to add content at other points in the page.

From the **Add Content** drop-down menu, select **Embed Calendar**.

## **The course calendar will display on the page.**

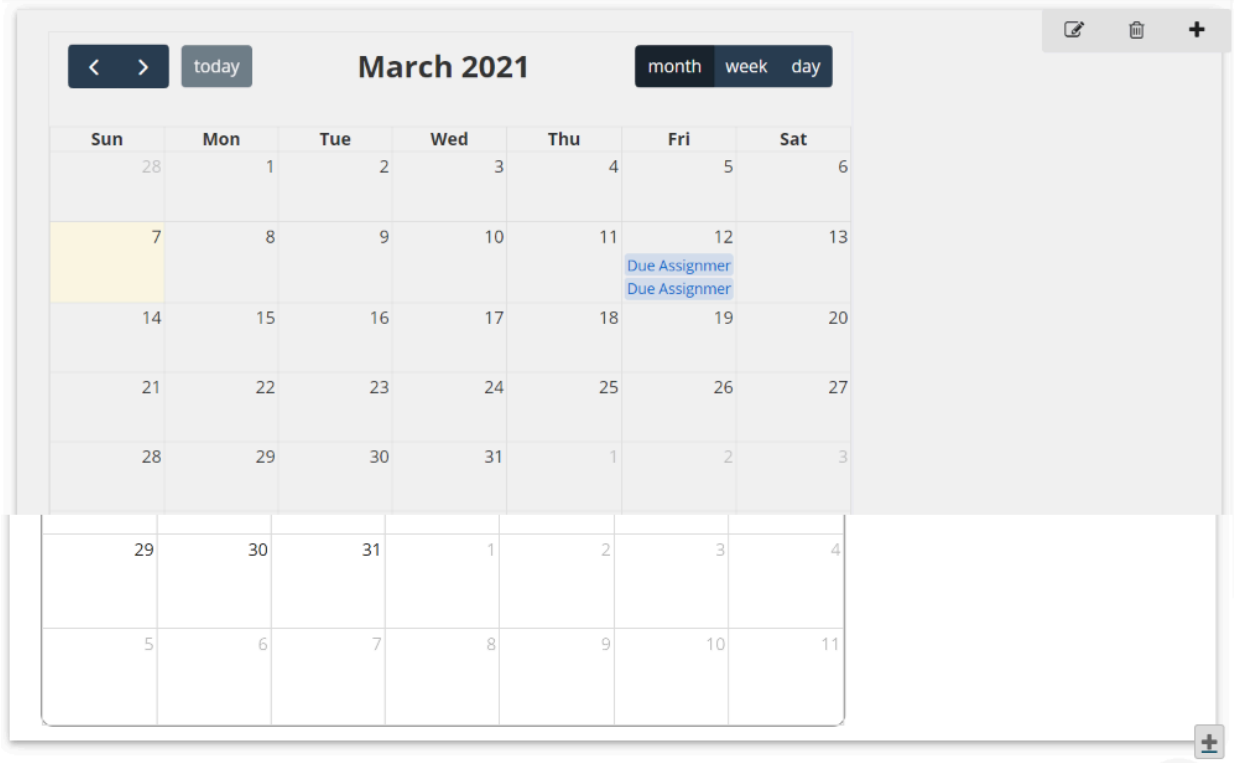